## **Використання Google Клас на мобільних пристроях**

На мобільні пристрої iPhone або iPad можливо встановити окремий додатку Classroom через App Store.

На пристрій Android процедура встановлення додатоку Google Classroom з доступом до шкільного облікового запису G Suite більш складна:

- 1. Через Play Маркет встановити [Google Apps Device Policy для Android,](https://support.google.com/a/users/answer/2364439?hl=ru&ref_topic=9335739)
- 2. Відкрити цей додаток і додати свій обліковий запис G Suite (...@planeta107.zp.ua).
- 3. На екрані "Створити робочий профіль" клацнути Далі->, дати згоду на створення робочого профілю
- 4. Після створення робочого профілю вибрати його із меню, яке з'являється, якщо провести пальцем по екрану знизу вгору:

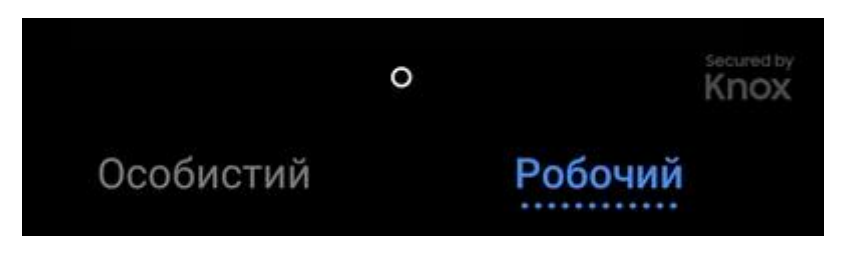

Лише після цього запустити Play Маркет з робочого профілю і встановити додаток Google Classroom:

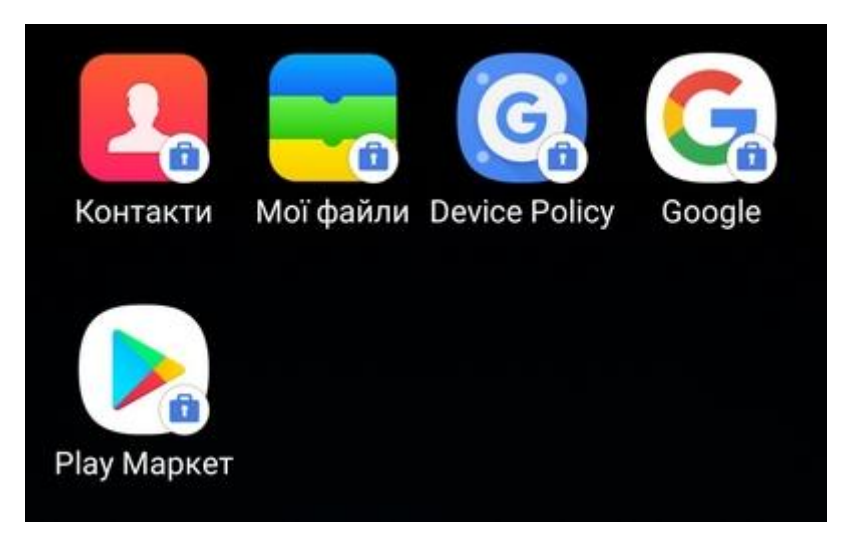

Вперше запустивши додаток Google Classroom, виберіть обліковий запис ...@planeta107.zp.ua робочого профілю.